# How to log into SIMS Parent

## About SIMS Parent

The process of getting a log in starts with your school, school has to send you an invitation code which can be used with your email address at the registration website https://registration.sims.co.uk

The registration website should be used to set yourself a password, but this won't work if you have a dormant account from another school for SIMS Parent; the product won't let you register a second time.

Your username for SIMS Parent will always be the Primary email address that BUCHS have recorded for you in SIMS. The password should be set by yourself, but in the case of difficulty, the school can also set up your password for you.

If you need help please email Johanna Brown at jbrown@buchs.co.uk

### Logging into SIMS Parent

Go to www.sims-parent.co.uk for the website version of SIMS Parent. You can also download an App from your phone's App Store. Use the method below to log into both versions.

You will see this sign in page

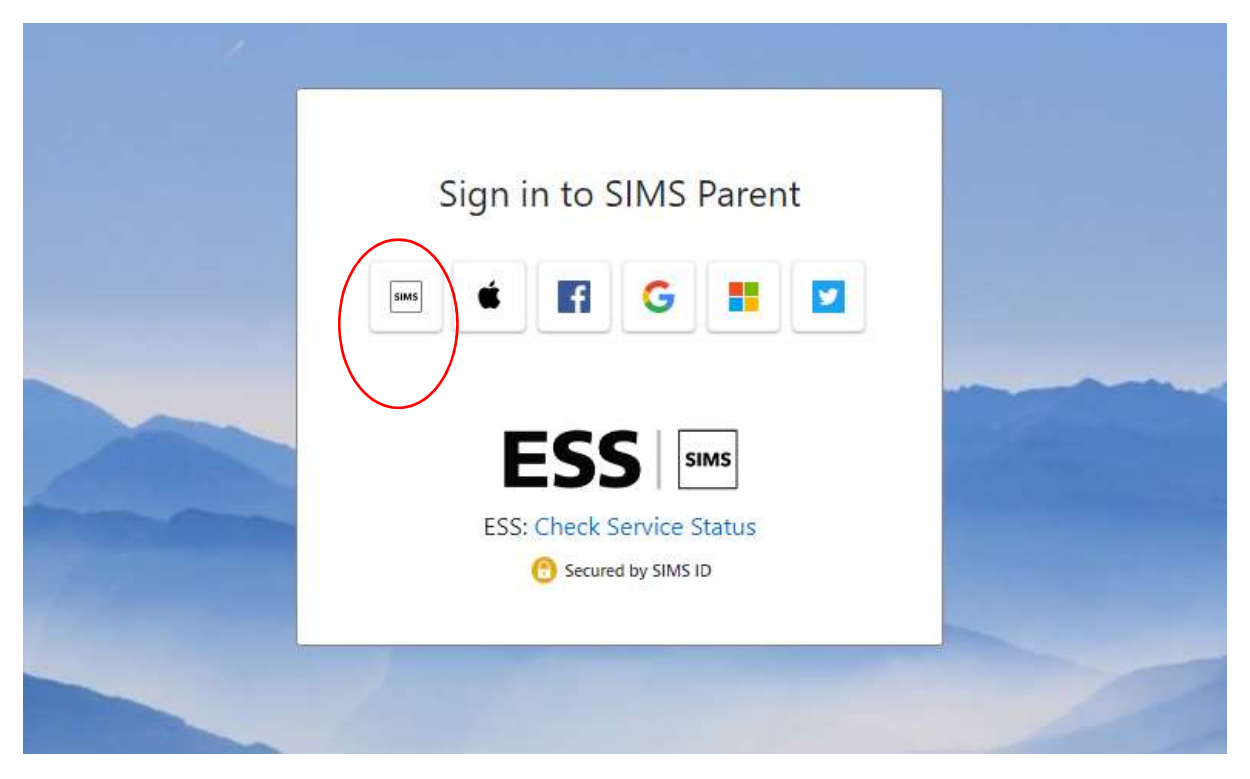

Click on the SIMS button -the one on the left circled in red.

Put your email address and password into the website.

## How to log into SIMS Parent

## Sign in to SIMS Parent

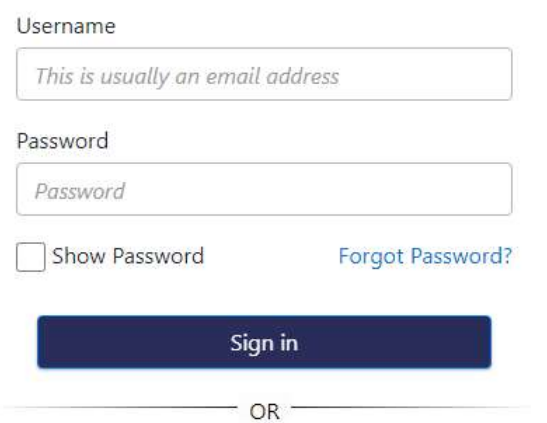

You should then see BUCHS' version of SIMS Parent which looks like this.

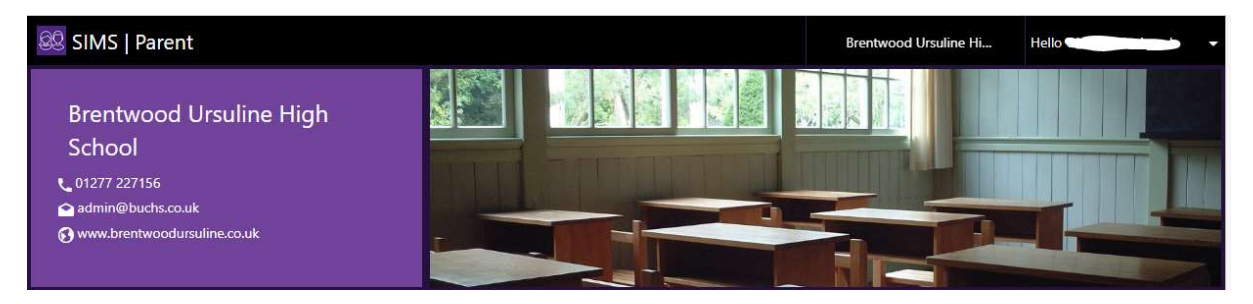

At the right there is a heading that says 'Hello your name'

If you click on your name you get into the Security settings in SIMS Parent, where you can change your password for SIMS if you have had a temporary one given to you.

This is under 'My Profile' then 'Security' then 'Change Password'

### Forgot Password:

Please note: the 'forgotten password' link for SIMS Parent does not work unless you have set up answers to the three security questions in the Security section such as your town of birth, mother's maiden name etc.

For any questions or issues contact the school's Data Manager jbrown@buchs.co.uk